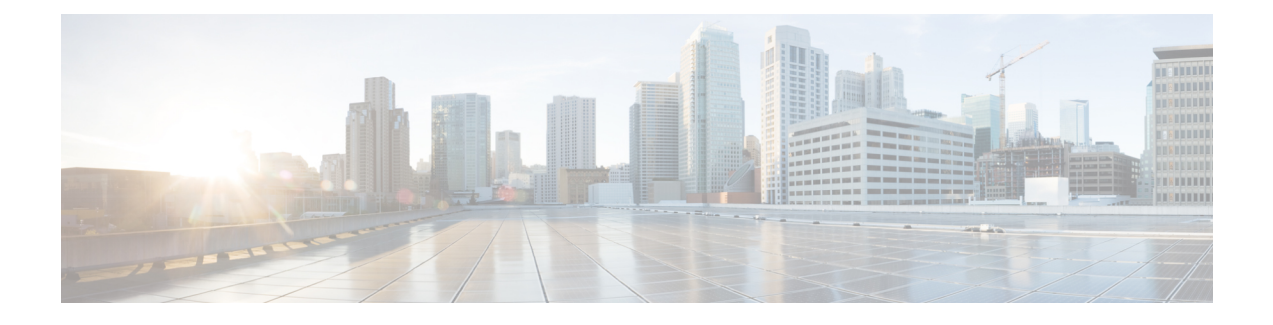

## **Software Upgrades**

You can use the **Install/Upgrade** option to upgrade the Cisco VVB software and install Cisco VVB COP patch files.

**Note**

For more information regarding the supported versions of Cisco VVB and Unified CM, see *Cisco Solutions Compatibility Matrix*.

**Caution**

When you upgrade Cisco VVB the system restarts as part of the upgrade process. Therefore, you may want to perform the upgrade during maintenance window to avoid service interruptions.

- Cisco VVB [Upgrade](#page-0-0) and Roll Back, page 1
- TFTP File [Management,](#page-0-1) page 1
- Set Up [Customized](#page-1-0) Logon Message, page 2

### <span id="page-0-1"></span><span id="page-0-0"></span>**Cisco VVB Upgrade and Roll Back**

For Upgrade and Rollback instructions, see *Installation and Upgrade Guide for Cisco Virtualized Voice Browser* available here:

[http://www.cisco.com/c/en/us/support/customer-collaboration/virtualized-voice-browser/](http://www.cisco.com/c/en/us/support/customer-collaboration/virtualized-voice-browser/tsd-products-support-install-and-upgrade.html) [tsd-products-support-install-and-upgrade.html](http://www.cisco.com/c/en/us/support/customer-collaboration/virtualized-voice-browser/tsd-products-support-install-and-upgrade.html)

### **TFTP File Management**

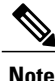

**Note** The **Software Upgrades** > **TFTP File Management** menu option is not applicable for Cisco VVB.

T

# <span id="page-1-0"></span>**Set Up Customized Logon Message**

You can upload a text file that contains a customized logon message that appears in Cisco Unified Communications Operating System Administration, Disaster Recovery System, and the command-line interface.

To upload a customized logon message, follow this procedure:

#### **Procedure**

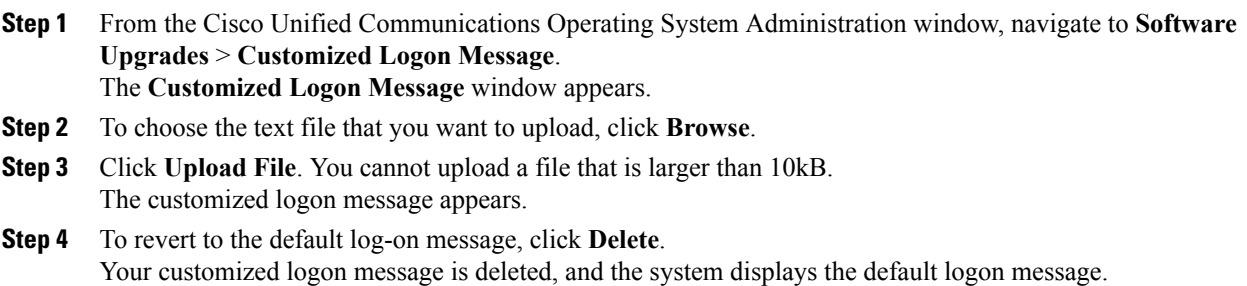